申請書入力例:装置開発室施設利用(ナノテクノロジープラットフォーム)

「申請基本情報」入力例①

- •「氏名」と書かれた緑色のバーを選択し、提案代表者を記入してください。
- 詳しい操作方法はマニュアル「申請(詳細)」をご確認ください。

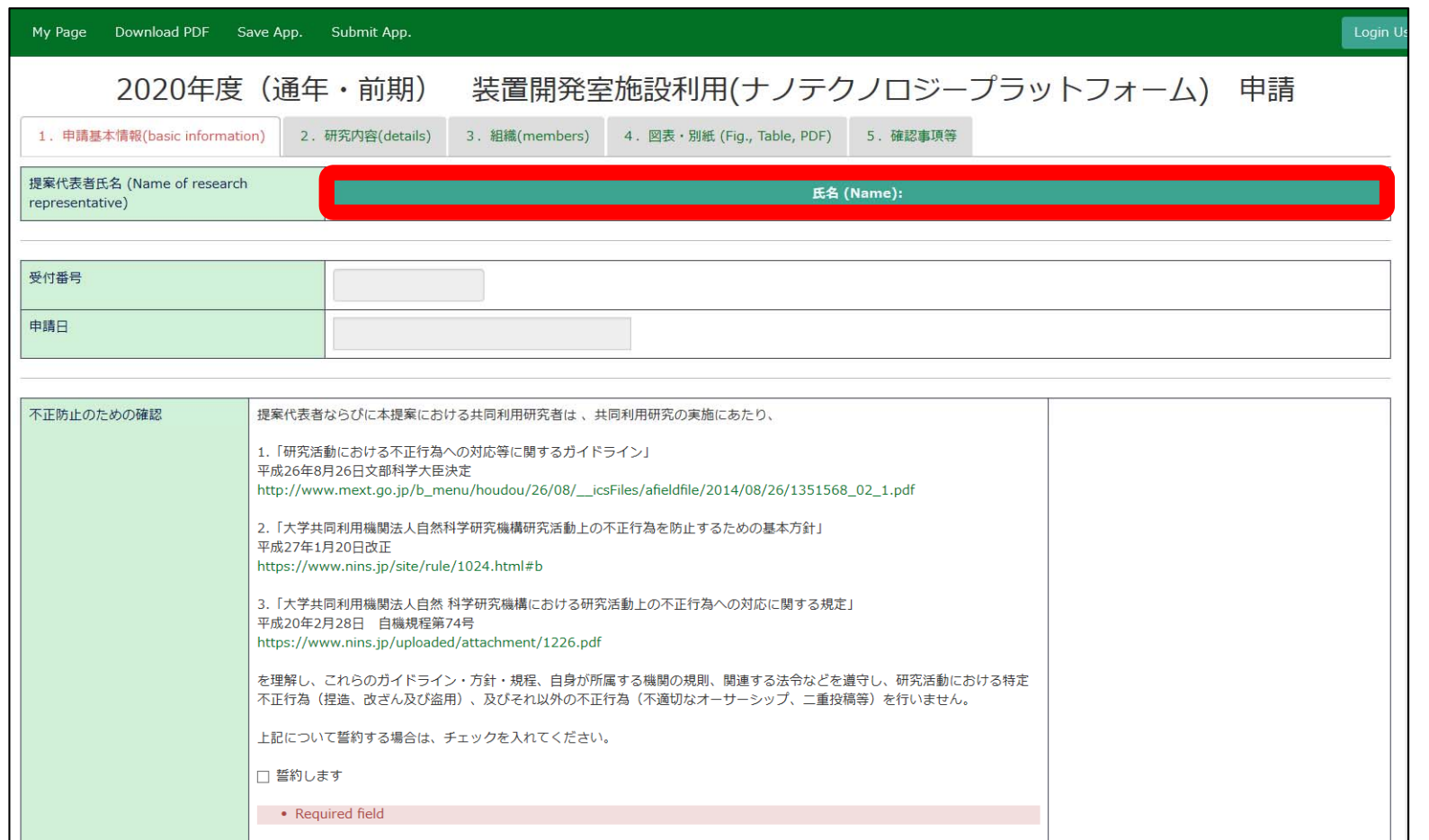

「申請基本情報」入力例②

•「不正防止のための確認」「安全ガイドラインの順守についての確認」「来所に関する注 意事項の確認」の内容を確認し、同意する場合は「誓約します」にチェックを入れてくだ さい。

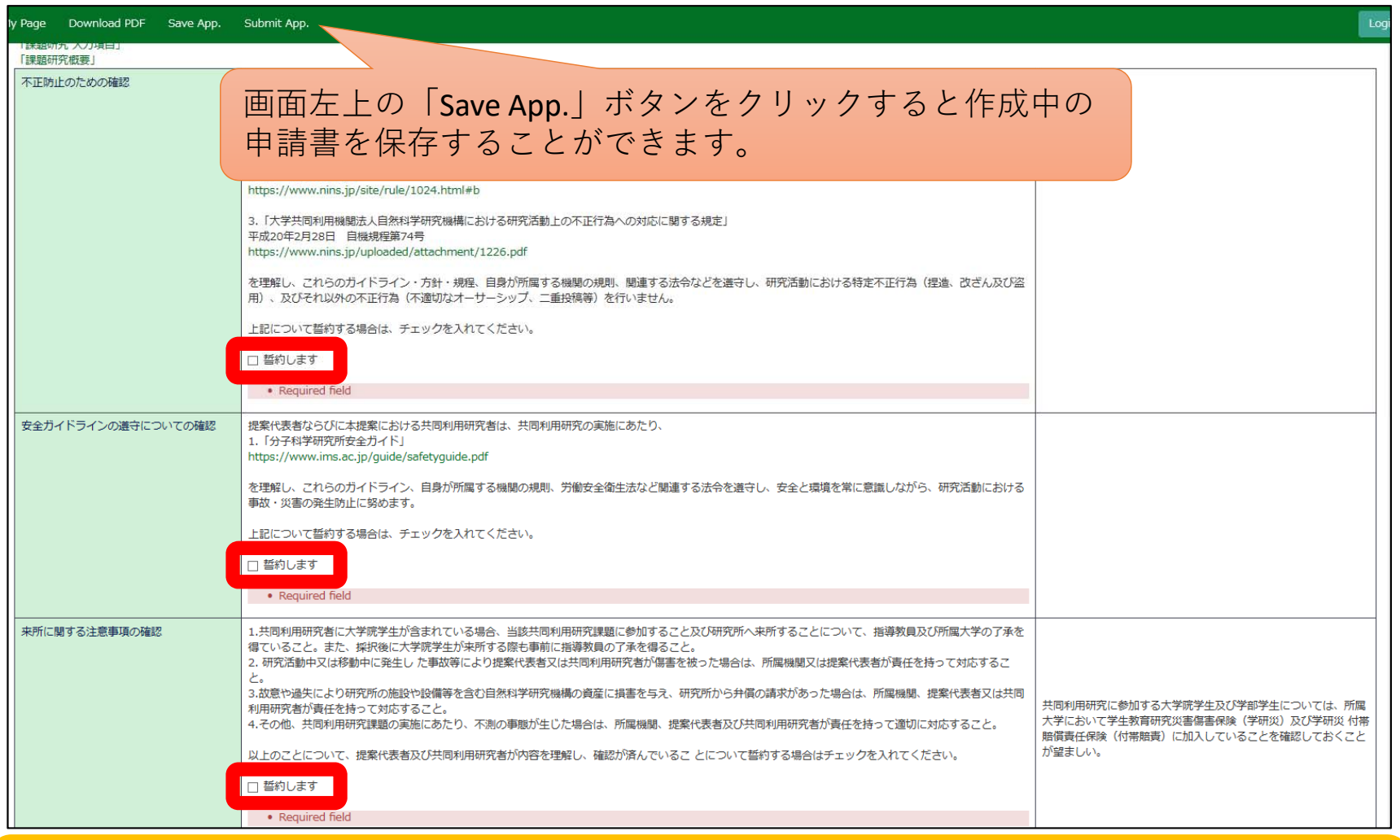

※エラーの表示(Required field)は、必要項目の記入後、申請内容を保存すると非表示になります。

## 「申請基本情報」入力例③

•「支援要素名」「研究課題名」「新規・継続選択」「開始年度」「継続課題を随時申請する理由」につ いて入力してください。

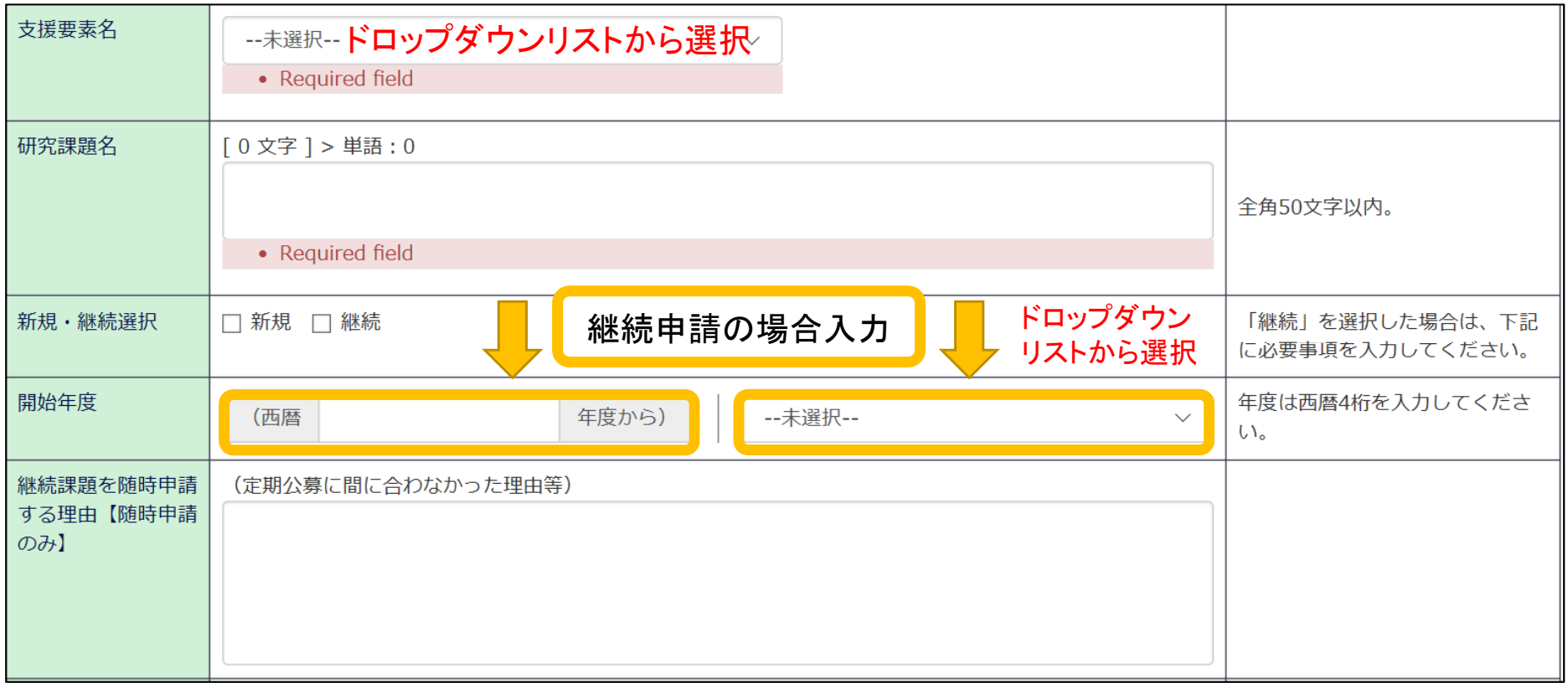

 $\bullet$ 「利用方法」「期間区分」「利用希望期間」について入力してください。

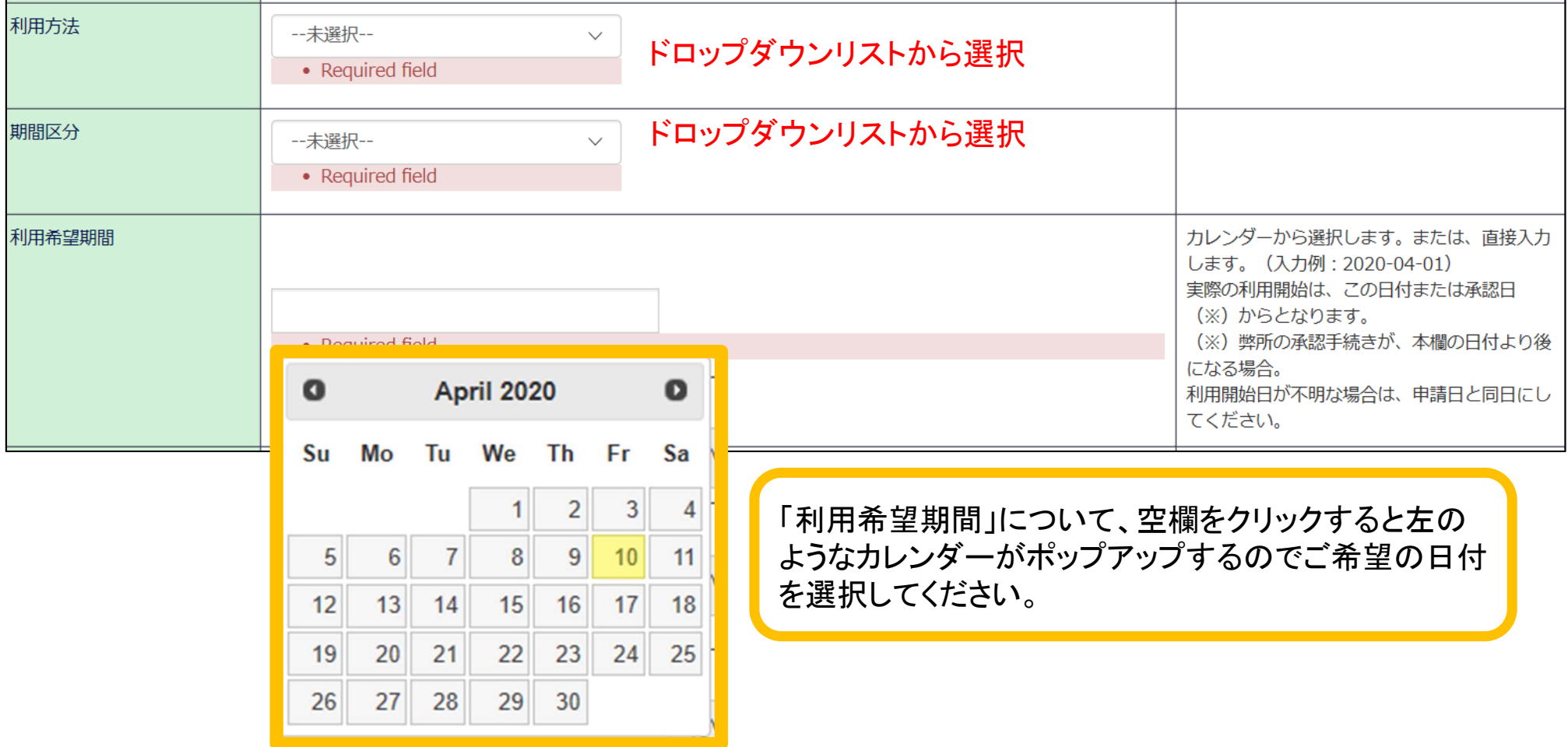

「申請基本情報」入力例⑤

•「所属期間からの旅費支給について」「他の共同利用研究への申請」について入力してください。

<u>regional control control control control control control control control control control control control control co</u>

• 各項目について、右枠の注意事項をよくお読みください。

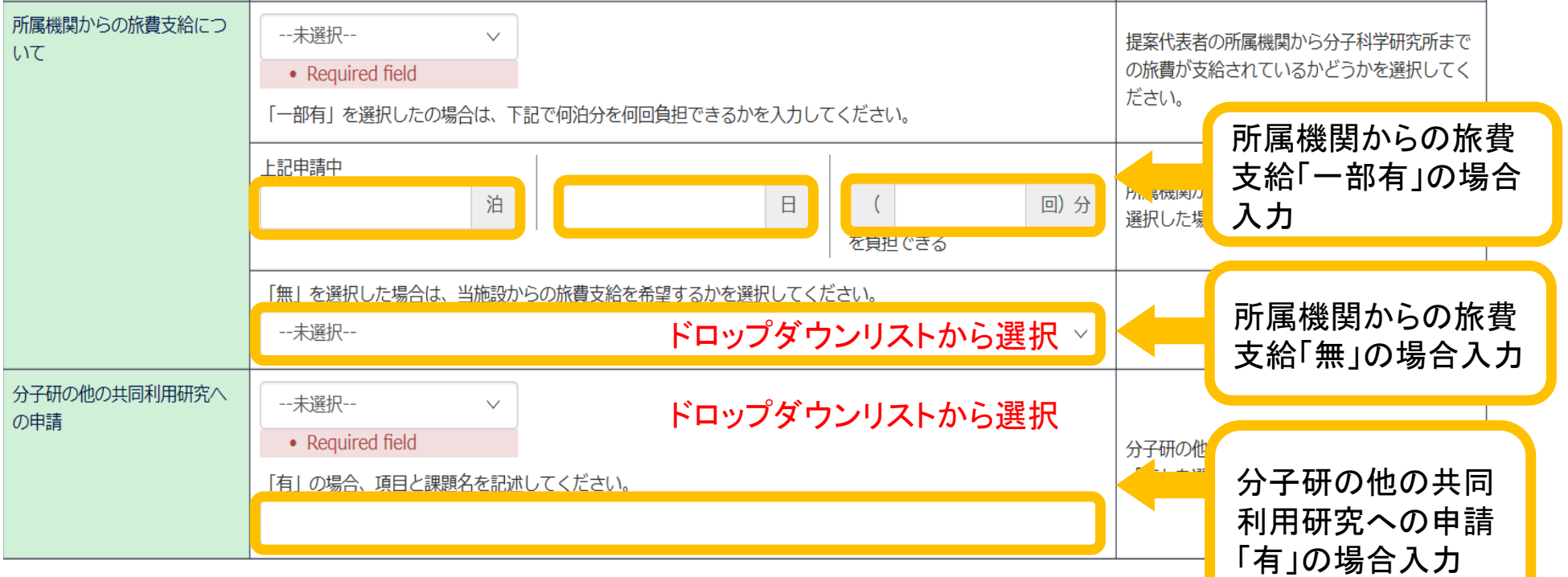

## 「研究内容」入力例①

•「利用したい設備(メカトロニクス・セクション)」 について、利用を希望する設備にチェックを入れてく ださい。各項目について、右枠の注意事項をよくお読みください。

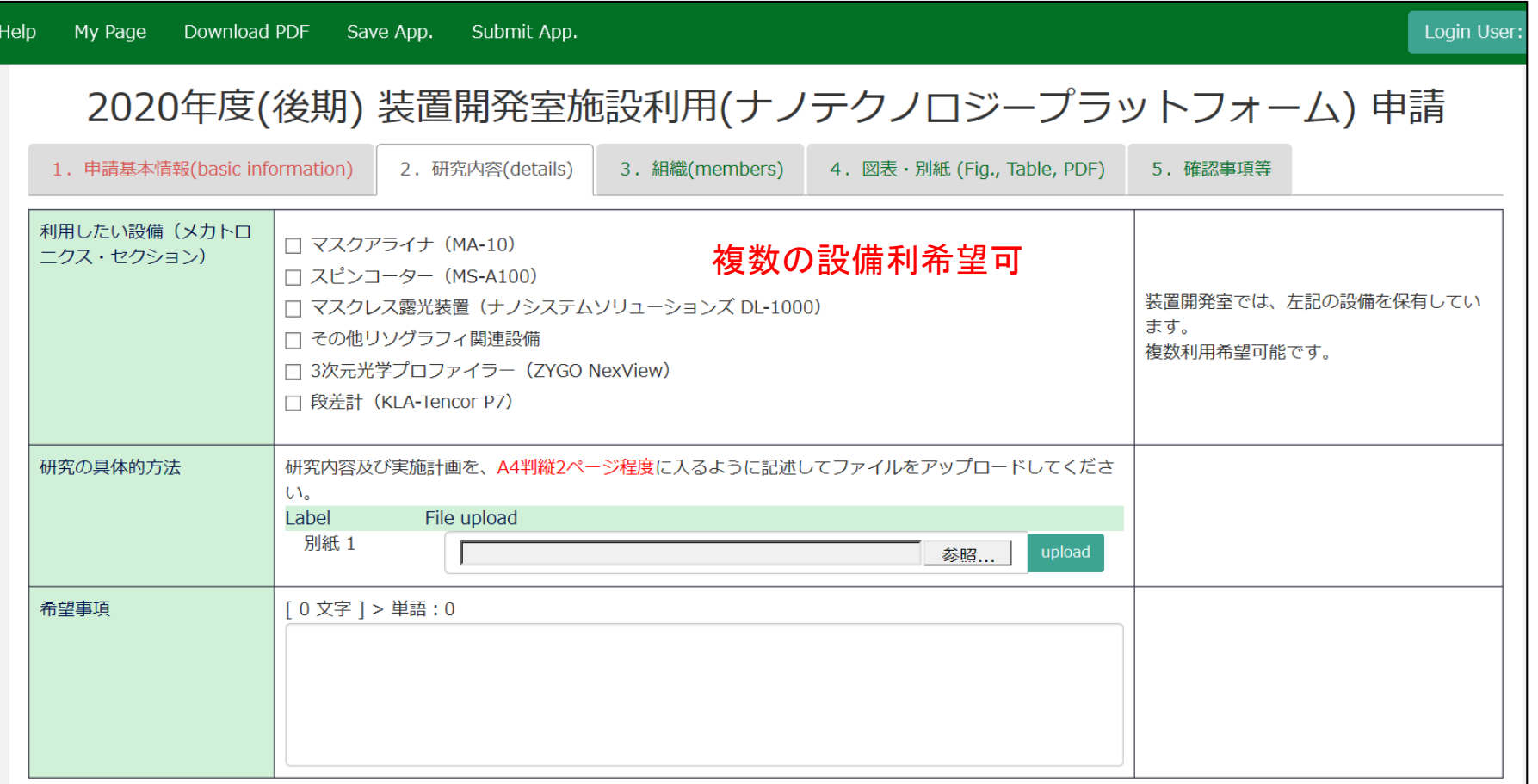

•「設備を使用した作業内容・利用方法」「希望事項」「研究の具体的方法・利用方法」についてご入 力ください。

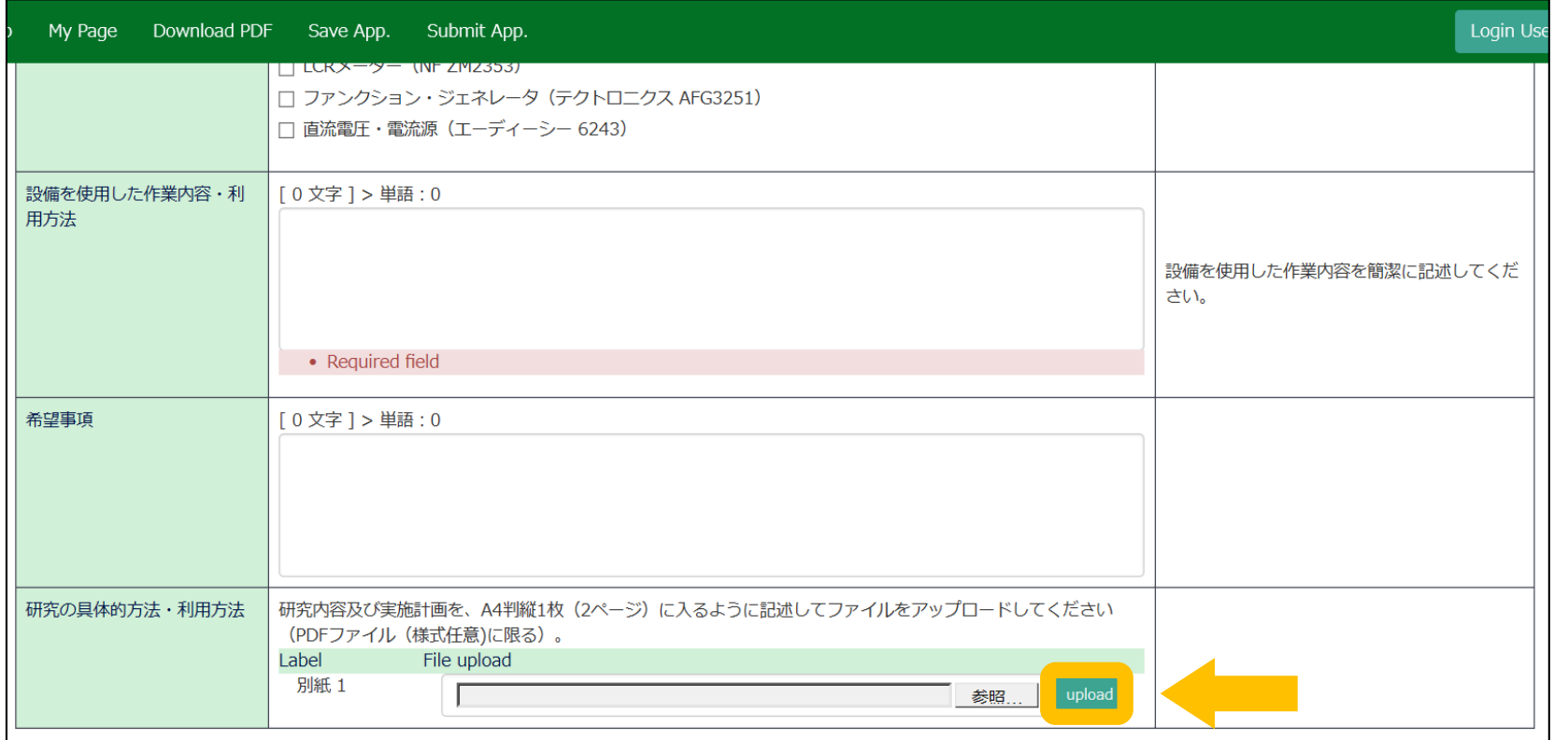

「参照」からPDFファイルを選択し、「upload」をクリックしてください。PDFファイルは、A4判縦1枚(2ページ) に入るように作成してください。アップロード方法の詳細は、マニュアル「申請(詳細)」をご覧ください。

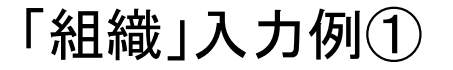

- •提案代表者、共同利用研究者及び実験補助者と、それぞれの来所日程を入力してください。
- 入力方法の詳細はマニュアル「申請(詳細)」をご確認ください。

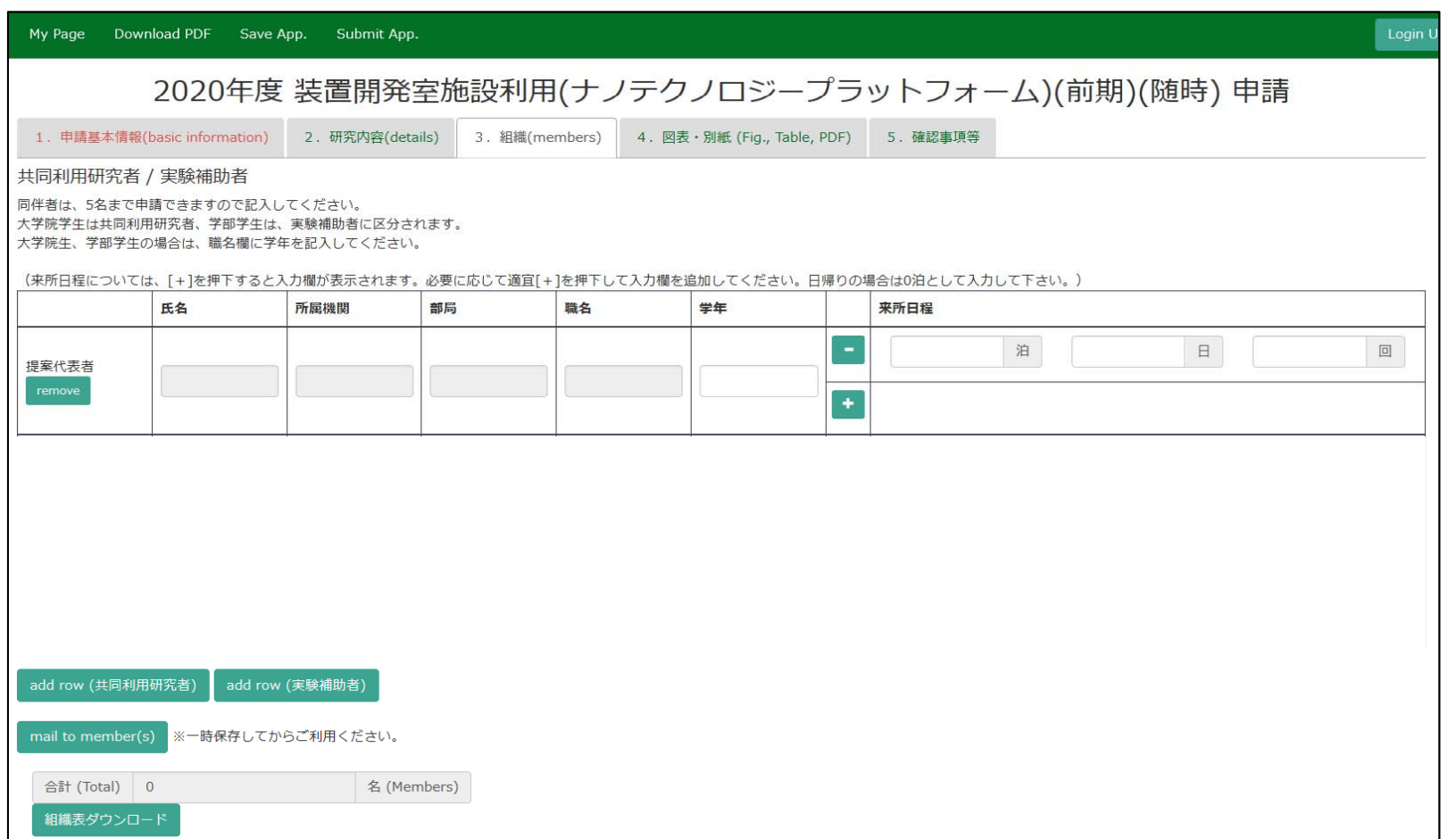

## 「図表・別紙」入力例①

- •図表・別紙を入力してください。
- •入力方法の詳細はマニュアル「申請(詳細)」をご覧ください。

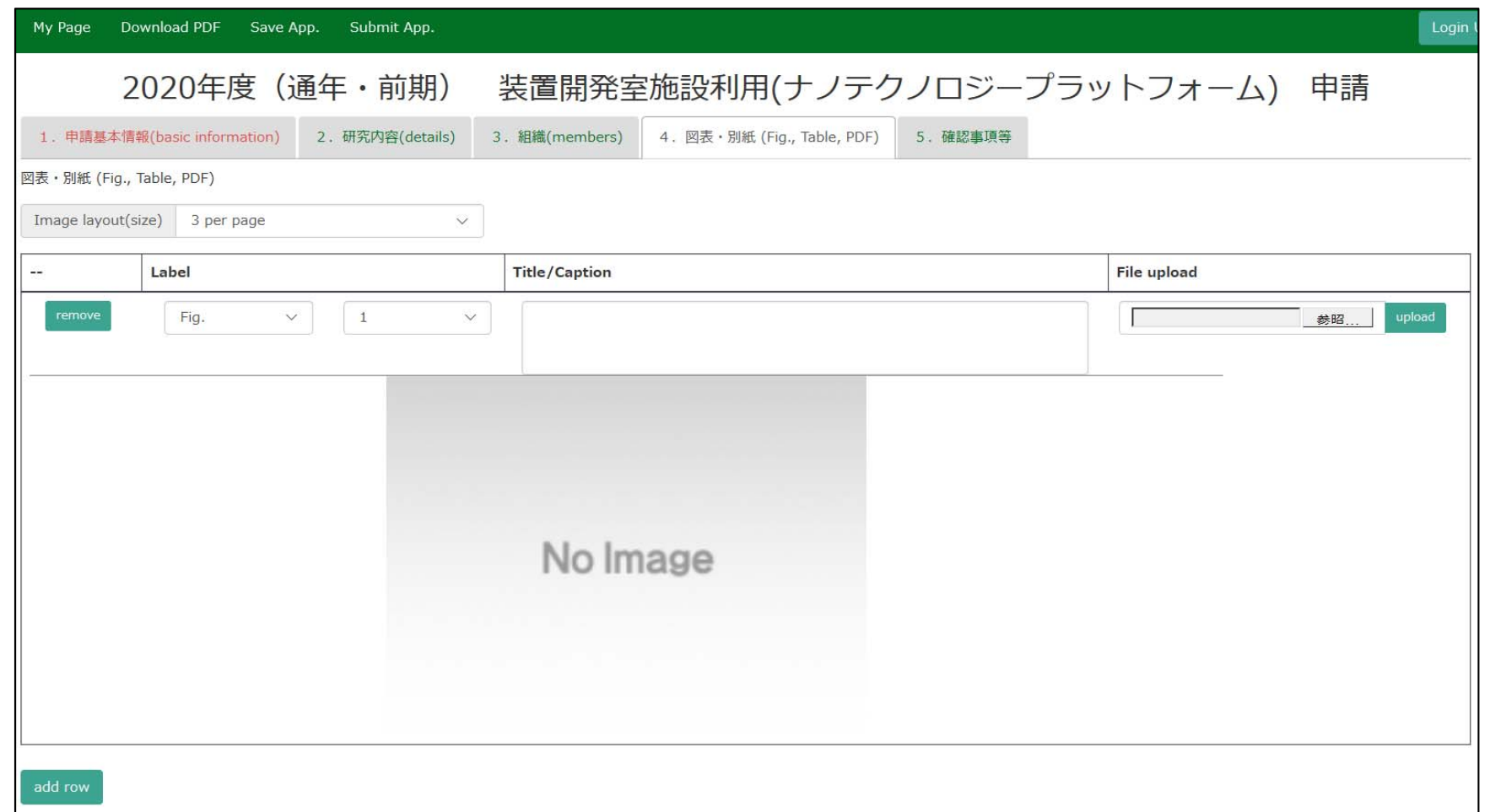

申請に関する問い合わせ

## 住 所:〒444-8585 愛知県岡崎市明大寺本町字西郷中38 岡崎統合事務センター 国際研究協力課 共同利用係

T E L : 0564-55-7133

MAIL :r7133@orion.ac.jp

<公募要項はこちらから> ・分子科学研究所⇒公募案内 https://www.ims.ac.jp/guide/application\_requirements.html